## **Portal Admin Activity Log**

- **Initiated By: Administrator / Users**
- **Used To: Activity Log**
- **1.** Click on the Portal Admin icon

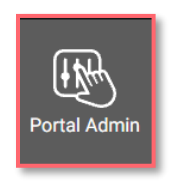

**2.** Click on Activity Log

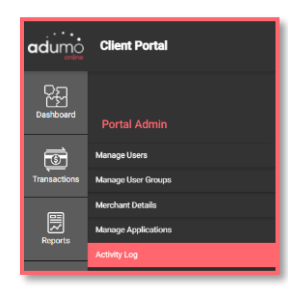

**3.** You will be taken to the page where you can see the user activity associated to all your Users or Groups

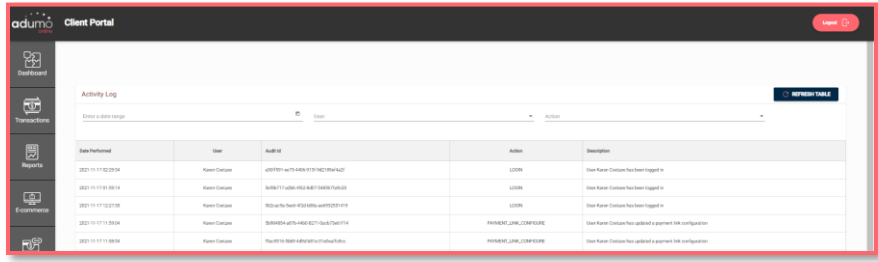

**4.** You can make specific selections based on the Date, the User and the Action you wish to see

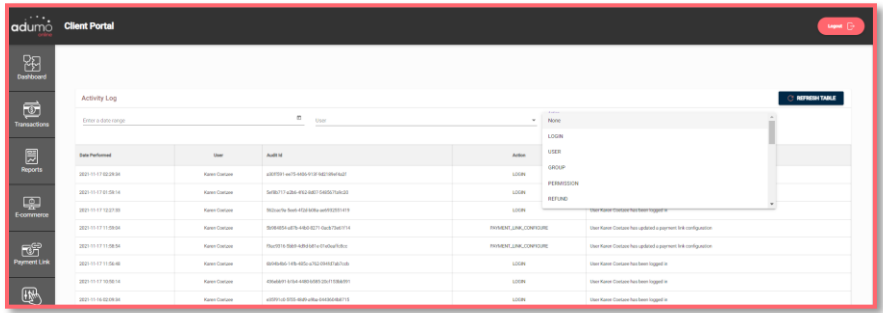

**5.** Your search results will be displayed as per your selection criteria defined, shown below:

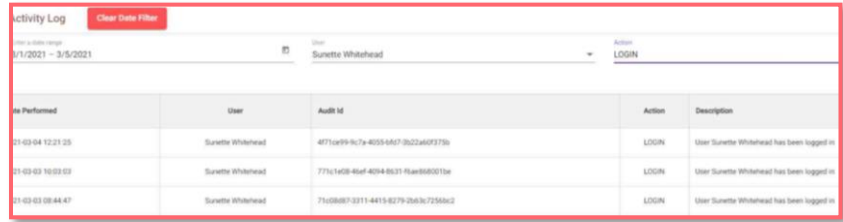

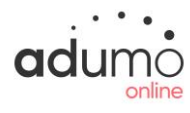